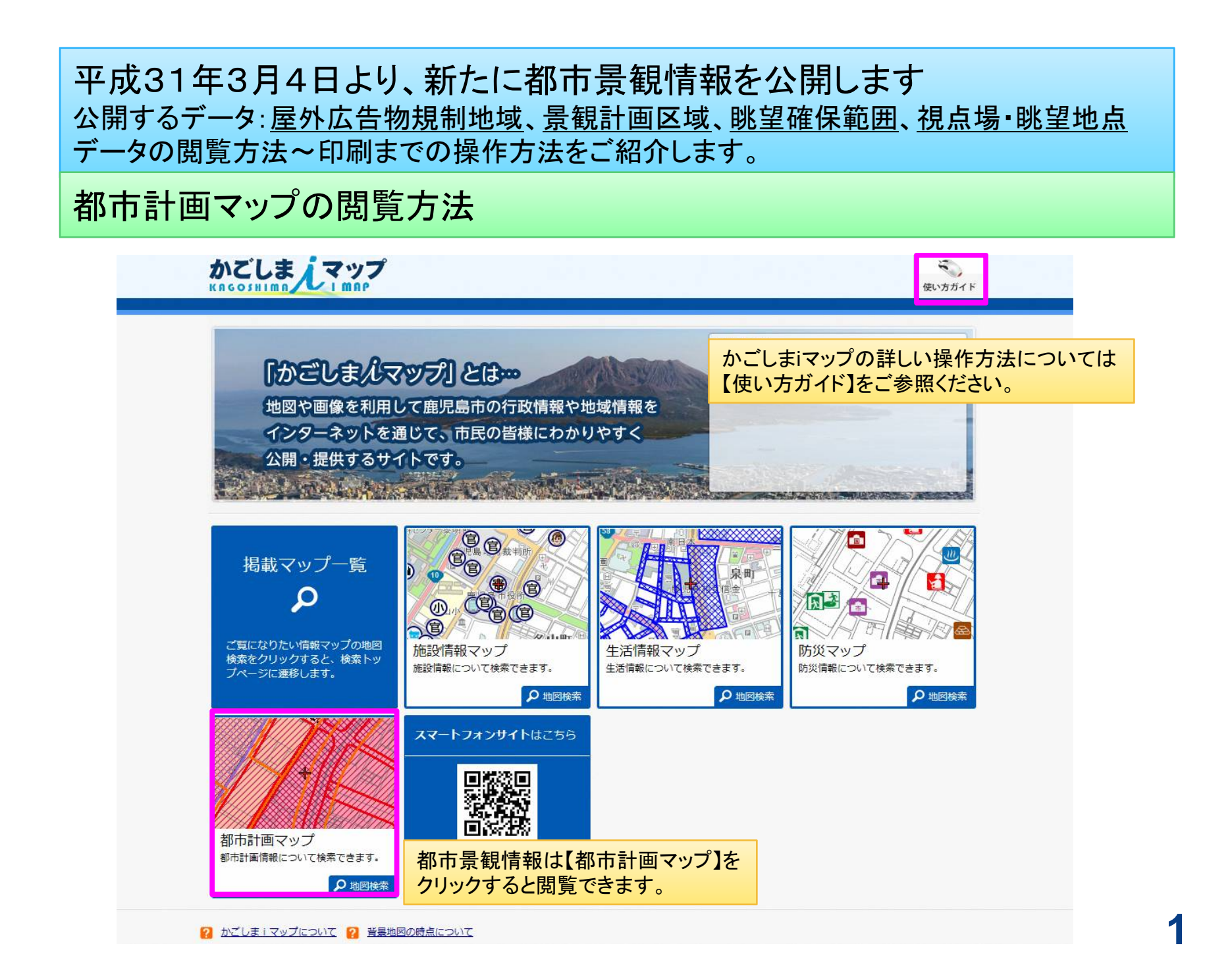

## 都市計画マップの閲覧方法

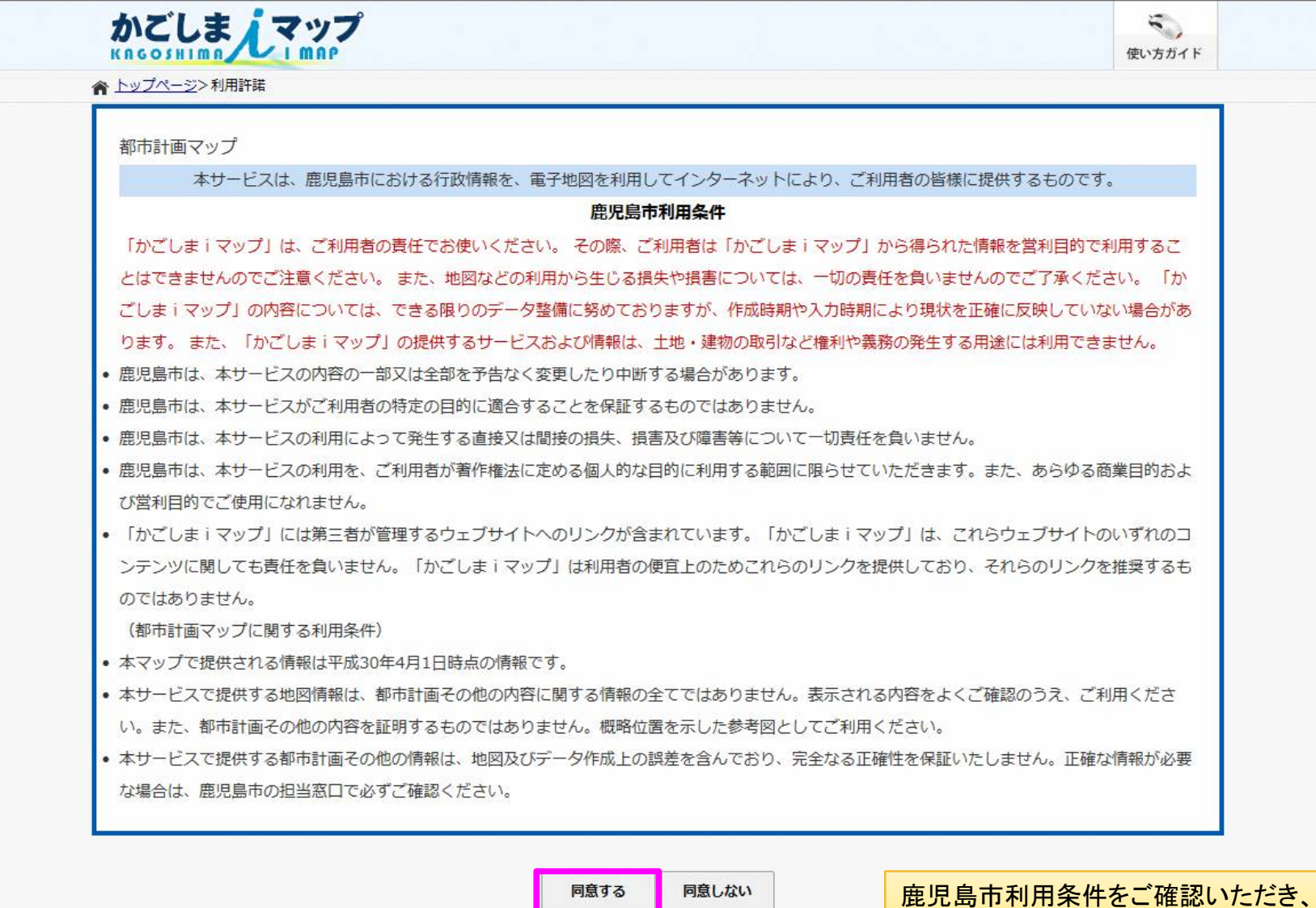

同意するをクリックします。

## 都市計画マップの閲覧方法

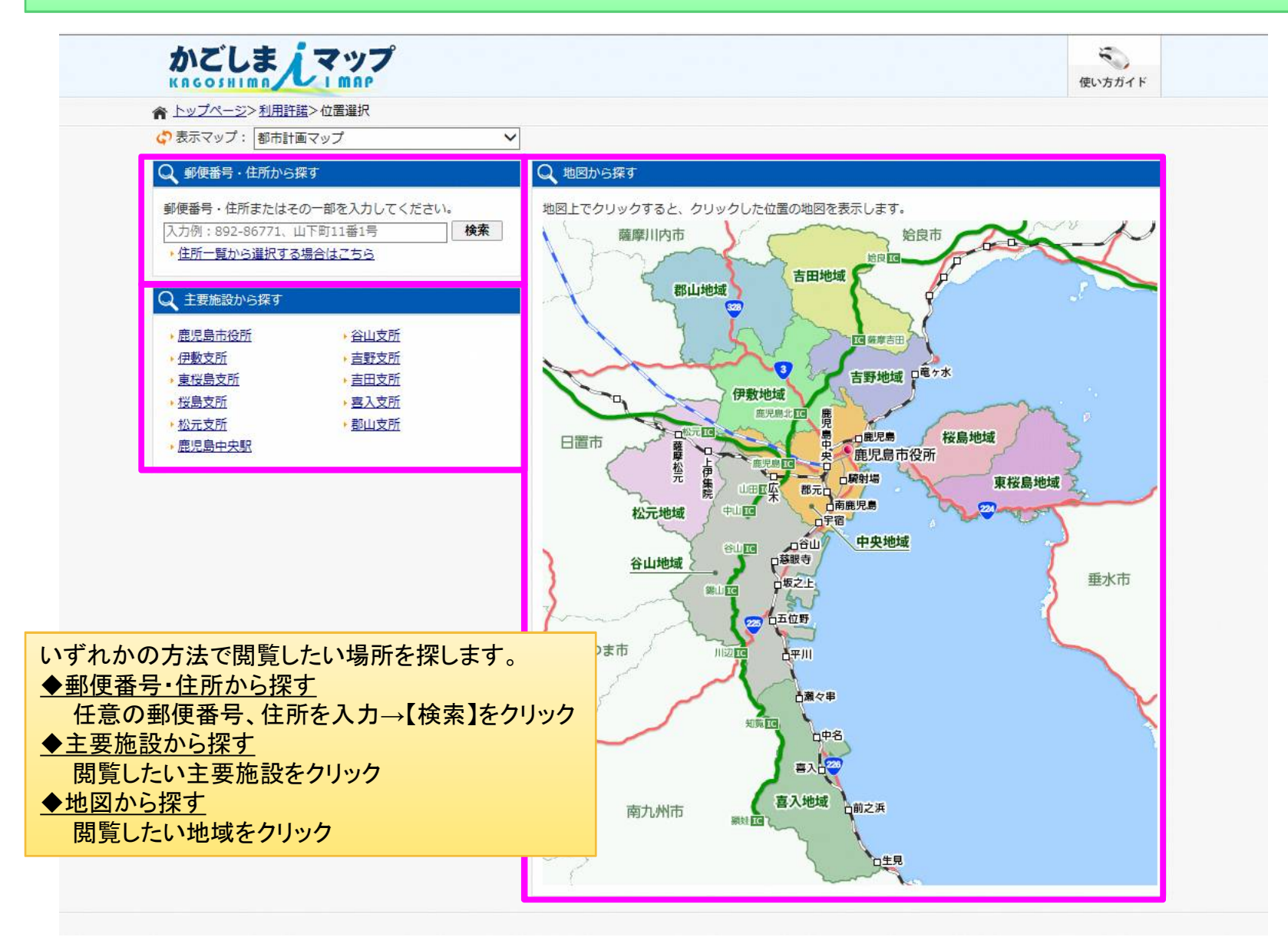

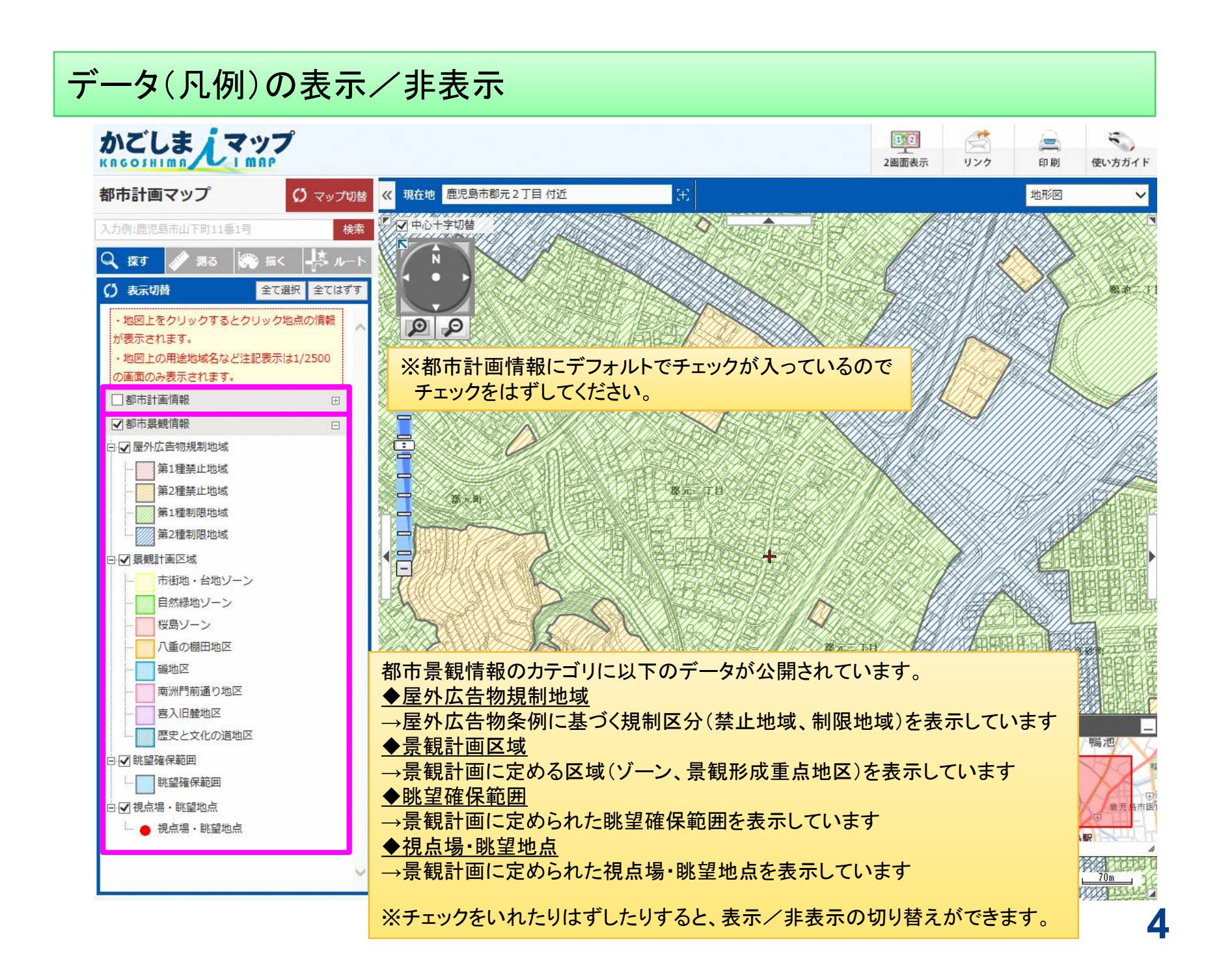

## 詳細情報の確認~地図の印刷

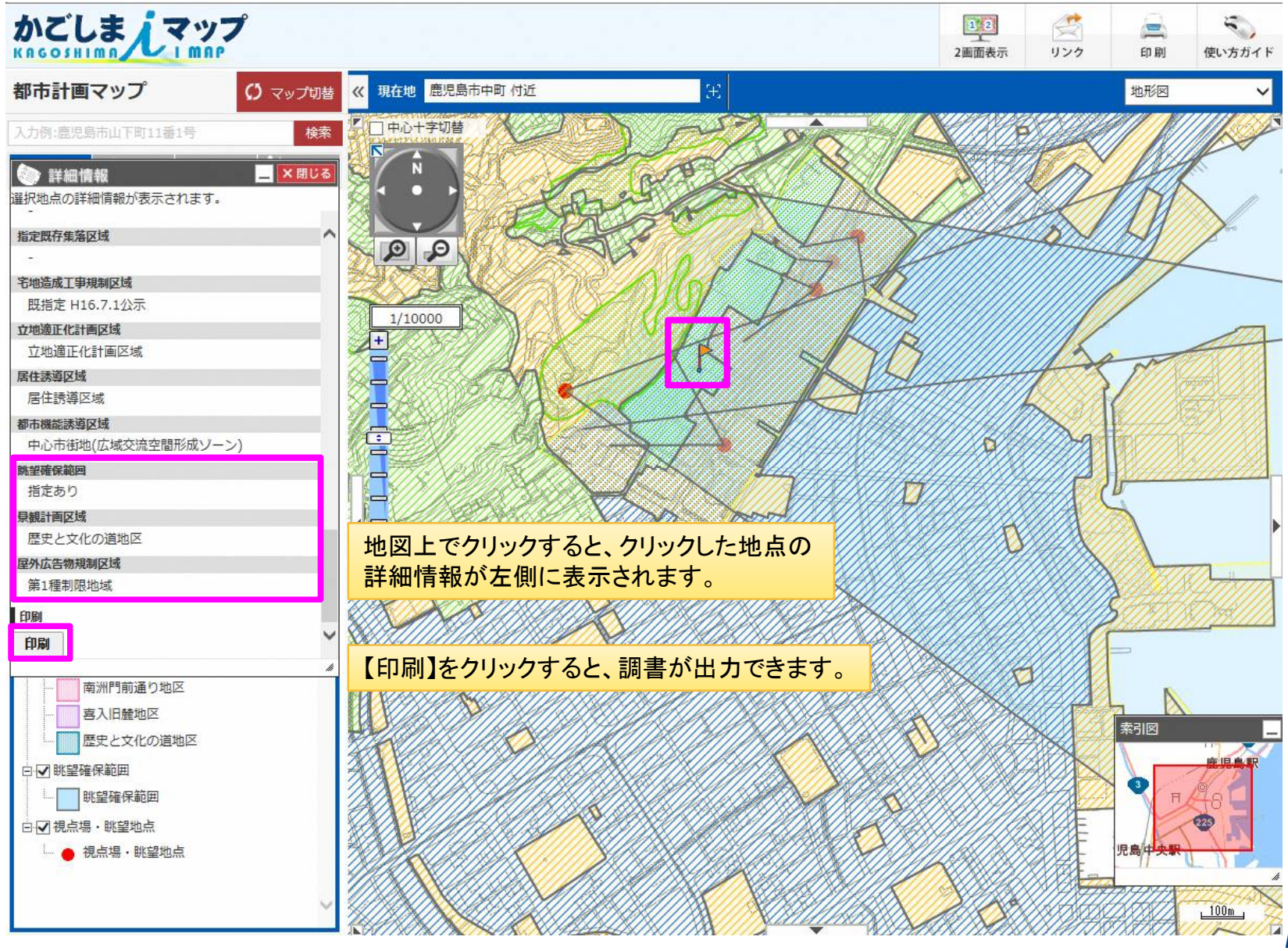

## 地図の印刷

印刷画面で以下の設定ができます。 ・用紙サイズ、向き ・方位の表示 ・スケールの表示 ・縮尺

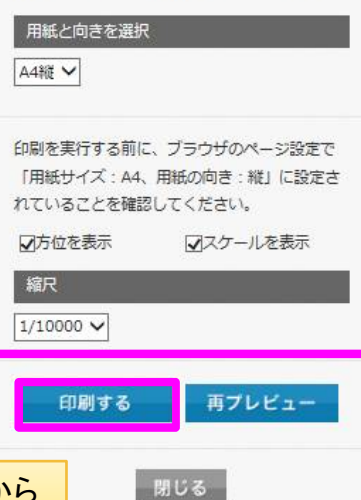

印刷の設定を下記の中から選択してください。

【印刷する】をクリックすると、プリンタ等から 出力できます。

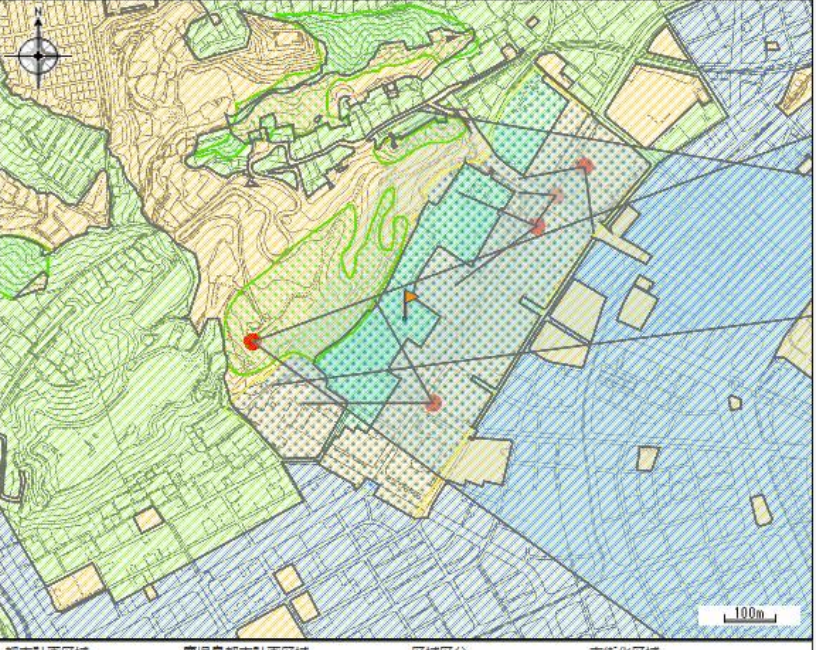

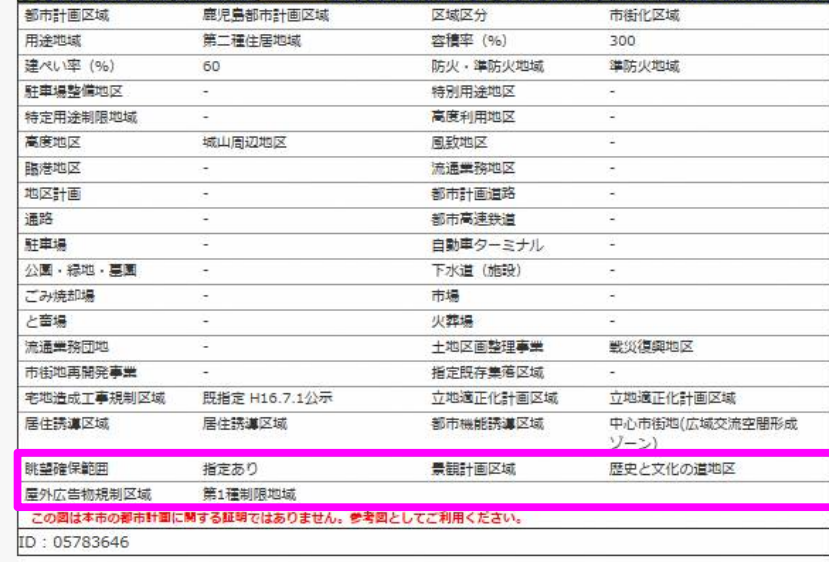

都市景観情報はここに表示されます。